# Infrastructure

## **SIT Service Desk**

**e-mail: servicedesk@sit.kmutt.ac.th**

**Tel: 02-470-9820 0-2470-9878 0-2470-9879**

**ค ู ม ื อน ั กศ ึ กษา SIT ส าหรับเปิ ดใช้ SIT Student Services**

# **สารบัญ**

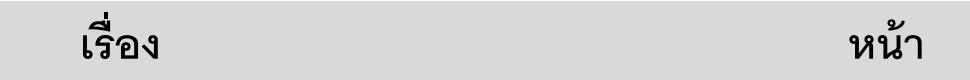

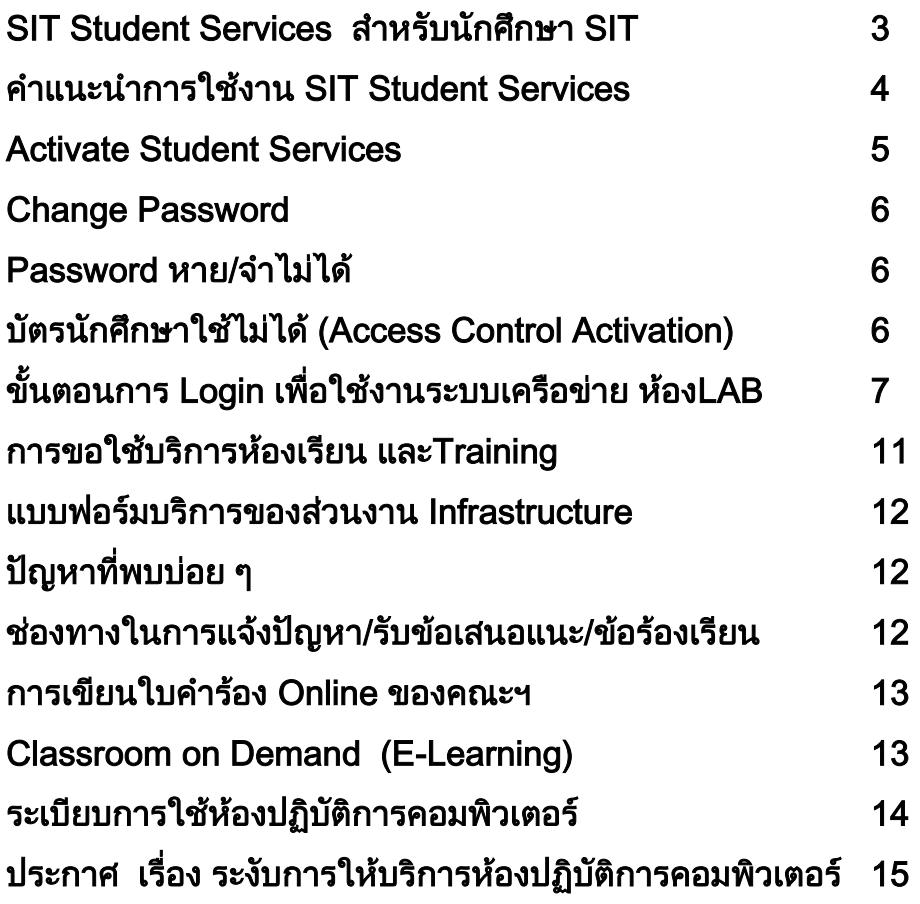

## **SIT Student Services ส าหรับนักศึกษา SIT เท่านั้น**

#### **บริการของคณะฯ**

**- ห้องปฎิบัติการคอมพิวเตอร์ (ห้อง LAB ของนักศึกษา) Common LAB I ปริญญาโท ให้บริการตลอด 24 ชั่วโมง (นักศึกษาปริญญาตรีสามารถเข้าใช้บริการได้ตั้งแต่เวลา 22.00 - 07.00 ของวัน ถัดไป)**

 **Common LAB II ให้บริการตั้งแต่เวลา 07.00-22.00 น. Common LAB CB2 ให้บริการตั้งแต่เวลา 07.00-22.00 น.**

- **Log in เข้าใช้งานอินเทอร์เน็ตในห้อง LAB นักศึกษาคณะฯ**
- **พิมพ์งานในห้อง LAB จ านวน 200 แผ่น/ภาคการศึกษา**
- **บริการ Classroom on Demand ดวูีดโีอการสอนย้อนหลัง**
- **บริการ LMS ปฏิสัมพนั ธ์กับผู้สอนในรายวิชา**
- **บริการ SIT Library เน้นสื่อที่เกี่ยวข้องทางด้านไอที**
- **บริการ SIT Student Email เว็บเมล @st.sit.kmutt.ac.th**
- **บริการ Office 365 โดย Microsoft สามารถใช้ Office ผ่านเว็บ**
- **บริการ MSDN e-academic ให้ดาวน์โหลดซอฟต์แวร์ส าหรับ การเรียนการสอนของผลิตภัณฑ์ Microsoft**
- **บริการ VMware academic ให้ดาวน์โหลดซอฟต์แวรส าหรับ การเรียนการสอนของผลิตภัณฑ์ VMware**
- **ตรวจสอบผลการเรียนและลงทะเบียนวิชาเลือกของคณะฯ**
- **ประเมินอาจารย์ (ผ่านระบบของคณะฯ)**
- **เขียนใบค าร้อง Online**
- **ลงทะเบียนสอบภาษาอังกฤษ เช่น ITP-TOEFL**
- **ลงทะเบียนสอบ Comprehensive**
- **และกิจกรรมพิเศษของคณะฯ ภายใต้ซับโดเมน sit.kmutt.ac.th**

**หมายเหตุ ลิ้งค์บริการต่างๆ และบางส่วนจะปรากฎขึ้นหลังจากนักศึกษา ท าการ Login ที่เว็บไซต์คณะ https://www4.sit.kmutt.ac.th –> FOR STUDENTS เท่านั้น**

## **ค าแนะน าการใช้งาน SIT Student Services**

- 1. ทุกครั้งที่มีการรีเซตหรือเปลี่ยน Password ต้องทำการ Activate SIT Student Services นักศึกษำจึงจะสำมำรถใช้บริกำรของคณะได้ (คู่มือหน้ำที่ 5)
- 2. บริกำร e-mail address คือ ชื่อ รหัสนักศึกษำ ตำมด้วย @st.sit.kmutt.ac.th เช่น 56643474561@st.sit.kmutt.ac.th
- 3. บริกำร FTP ได้ที่ st.sit.kmutt.ac.th
- 4. ปริมำณพื้นที่ในกำรใช้บริกำร e-mail + FTP รวมกันไม่เกิน 300 MB
- 5. บริกำรห้องคอมพิวเตอร์ เครื่องพิมพ์ ในห้อง LAB
	- 5.1 โดยทำการ Activate SIT Student Services (คู่มือหน้าที่ 5)
	- 5.2 การเข้าใช้งานอินเทอร์เน็ตในห้อง Common LAB จะต้องทำการใส่

Username และ Password (คู่มือหน้ำที่ 7)

- 6. บริกำร Office365 จำก Microsoft สำมำรถอ่ำนรำยละเอียดเพิ่มเติมที่ เว็บ http://st.sit.kmutt.ac.th/o365/
- 7. บริกำรอื่นๆ ส่วนกลำงของทำงมหำวิทยำลัย สำมำรถอ่ำนรำยละเอียด เพิ่มเติมได้ที่ http://www.kmutt.ac.th โดยไปที่สำหรับนักศึกษาปัจจุบัน

#### **Activate SIT Student Services**

- **1. ไปที่เว็บคณะ www.sit.kmutt.ac.th**
- **2. เลือก FOR STUDENTS**
- **3. เลือก INFRASTRUCTURE SERVICES**

#### บริการโครงสร้างพื้นฐาน (Infrastructure Services)

คณฆทคโนโลยีสารสนเทศ มหาวิทยาลัยเทคโนโลยีพระจอมเกล้าธนบุรี จัดเตรียมบริการโครงสร้างพื้นฐานต่างๆ เพื่อสนับสนุนการเรียนรู้ และการศึกษาของนักศึกษา เพื่อให้นักศึกษาใช้เวลานอกเหนือจากการเรียนปกติ ในการฝึกทักษะ และพัฒนาศักยภาพกับเครื่องมือที่ SIT ได้จัดเตรียมไว้ให้ โดยที่นักศึกษาสามารถเข้าใช้บริการต่างๆ และยืนคำร้องขอใช้บริการต่างๆ ได้

- 1. การเปิดการใช้งาน SIT Account สำหรับนักศึกษา (SIT Student Account Activation)
- 2. บริการแจ้งขอพาสเวิร์ดใหม่ (Forgot SIT Password)
- 3. คู่มือการใช้บริการ Helpdesk (Helpdesk Manual)
- 4. ดาวน์โหลดแบบฟอร์มบริการต่างๆ (Service Forms)
- 5. ระบบแจ้งปัญหาบัตรนักศึกษา (Access Control Activation)

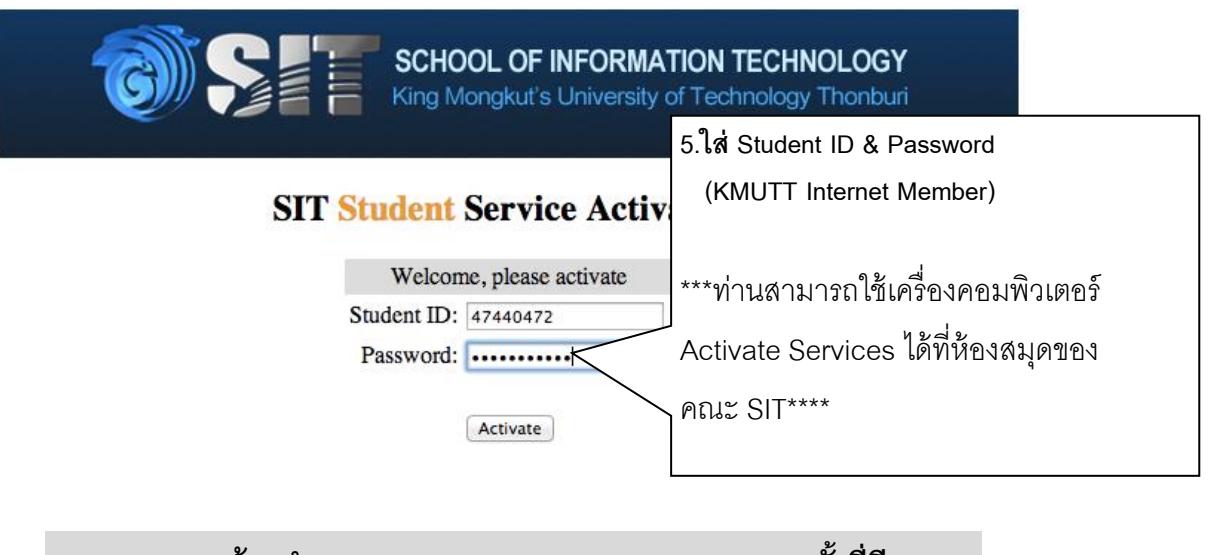

**4. เลือก SIT Student Service**

**Activation**

**หมายเหตุ : ต้องท าการ Activate SIT Student Services ทุกครั้งที่มี การเปลี่ยนรหัสผ่านหรือรีเซตรหัสผ่าน KMUTT Internet Member หากไม่ท าการ Activate จะท าให้ไม่สามารถใช้งาน Services ของคณะได้**

#### **Change Password**

- 1. ไปที่ https://accountrecovery.kmutt.ac.th/changepwd/changepasswdTH.php
- 2. พิมพ์ User name Current Password New Password Confirm New Password ให้ถูกต้องและครบถ้วน
- 3. คลิกปุ่ม change
- 4. จากนั้นให้นักศึกษาทำการ Activate SIT Student Services (คู่มือหน้า 5)

#### **Password หาย/จ าไม่ได้**

- 1. ไปที่ URL: https://accountrecovery.kmutt.ac.th/accountrecovery/
- 2. คลิกที่ คู่มือกำรใช้งำน และอ่ำนจนเข้ำใจ
- 3. ทำตามคู่มือจนสำเร็จ
- 4. จากนั้นให้นักศึกษาทำการ Activate SIT Student Services (คู่มือหน้า 5)

### **แจ้งปัญหาบัตรนักศึกษา**

1. อ่ำนคู่มือกำรใช้งำนระบบแจ้งปัญหำบัตรนักศึกษำได้ที่

URL: https://st.sit.kmutt.ac.th/aca/files/ACA\_Manual.pdf

- 2. ไปที่เว็บคณะ www.sit.kmutt.ac.th
- 3. เลือก FOR STUDENTS
- 4. เลือก INFRASTRUCTURE SERVICES
- 4. เลือกระบบแจ้งปัญหำบัตรนักศึกษำ (Access Control Activation)
- 5. ทำตามคู่มือจนสำเร็จ

# **ขั้นตอน Login เพื่อใช้งานระบบเครือข่าย ห้อง LAB**

1. เปิด Browser และพิมพ์ URL ที่ต้องกำรใช้งำน เช่น www.sit.kmutt.ac.th www.kmutt.ac.th หรืออื่น ๆ แล้วกดปุ่ม Enter ที่ Key Broad เพื่อเข้ำสู่หน้ำจอ ้สำหรับการ Login *เมื่อผู้ใช้บริการสิ้นสุดการใช้งาน จะต้อง Logoff ทุกครั้ง* 

เพื่อควำมปลอดภัยในกำรใช้งำน

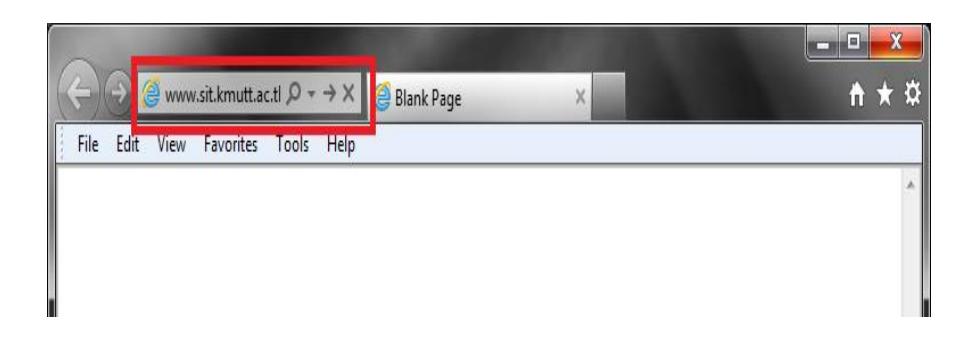

2. Broswer จะเปลี่ยนไปเห็นหน้ำLogin เพื่อ Login เข้ำสู่ระบบโดยกรอก Login (User name) และ Password แล้วคลิ๊กที่ปุ่ม Logon

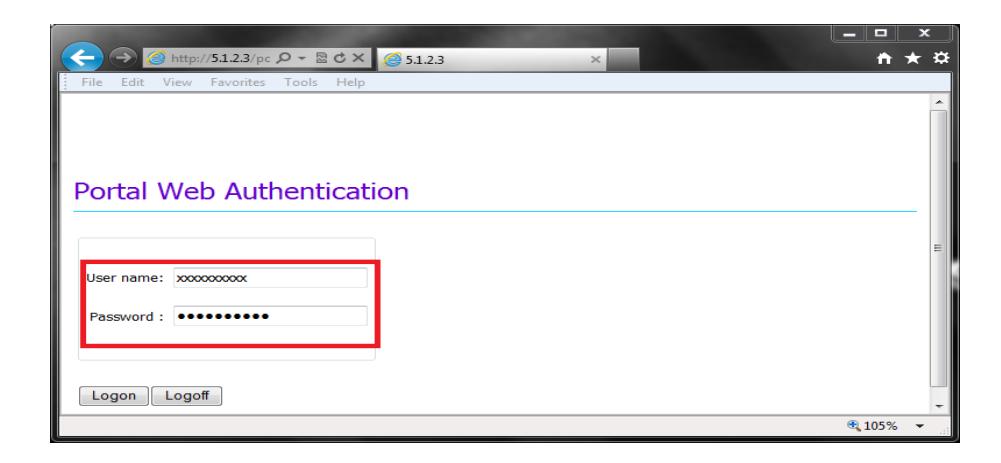

3. หาก Login สำเร็จ Browser จะเปิด Tab ขึ้นมาอีก 1 Tab โดยอัตโนมัติ และแสดง ข้อควำมดังรูป ผู้ใช้บริกำรสำมำรถใช้งำน Internet ได้ตำมปกติ โดยอำจจะเปิด Browser อื่น เช่น Chrome , Firefox ขึ้นมำใช้งำน Internet ตำมควำมต้องกำร ี แนะนำให้เปิด Windows หรือ Tab ของ Browser ใหม่เพื่อใช้งานเพราะ

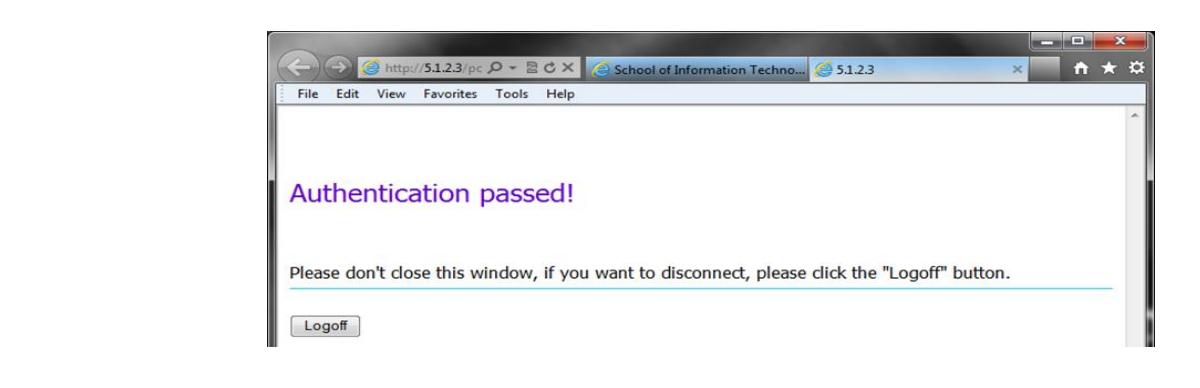

4. ในกำรใช้งำนทั่วไปหำกเผลอปิดหน้ำต่ำงทั้งหมดดังรูปแล้วคลิ๊กที่ปุ่มClose All

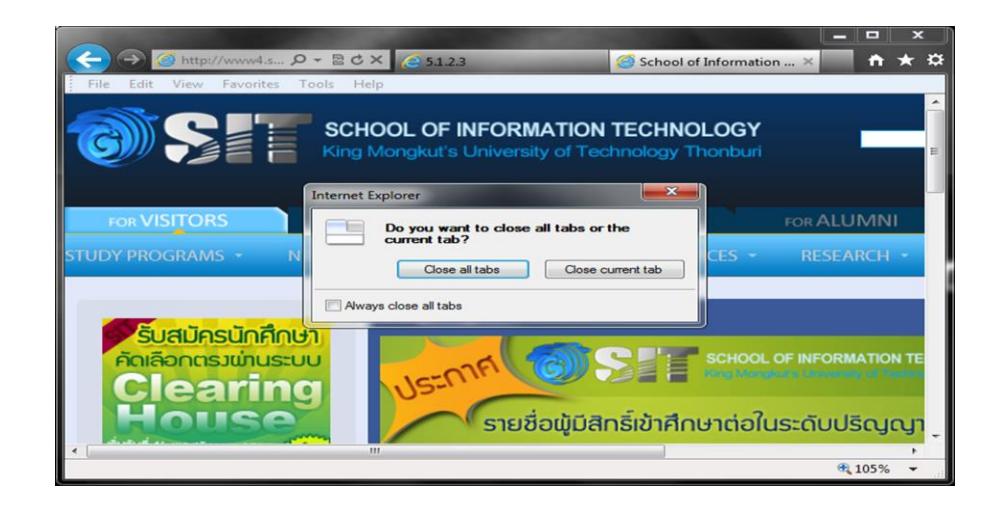

5. Browser IE (Version9) จะยังไม่ปิดตัวเองแต่ Tab สำหรับ Login จะกระพริบ เป็นสีส้มเพื่อให้เรำยืนยันว่ำจะเลือกใช้งำน Internet หรือไม่

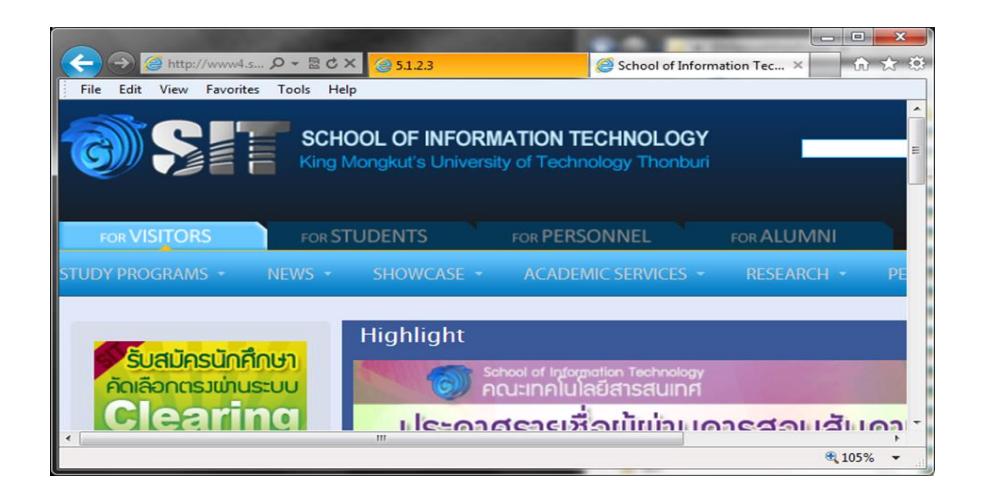

 $6.$  ให้คลิ๊กที่ Tab สำหรับ Login จะพบ Popup Windows ถ้าคลิ๊กปุ่ม OK ก็จะเป็นกำร Logoff เลิกใช้ระบบเครือข่ำย

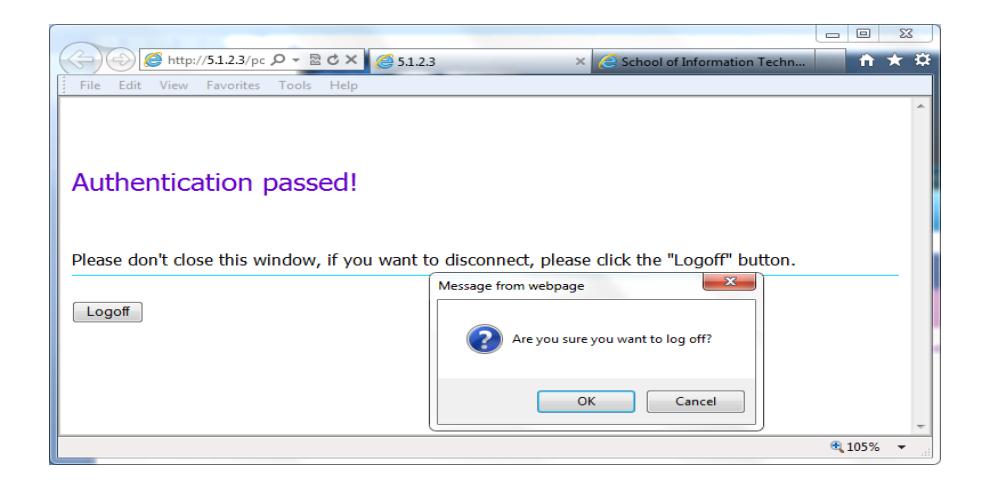

**ขั้นตอนการ Logoff ออกจากระบบเครือข่าย ในกรณีที่ Browser Hang และปิ ดตัวเอง**

1. หำก Browser เกิด Hang หรือปิดตัวเองโดยไม่ได้เจตนำ ผู้ใช้บริกำรสำมำรถ ที่จะ คลิ๊กที่ Icon Logoff บน Desktop เพื่อเปิด Browser หน้ำต่ำง Logoff

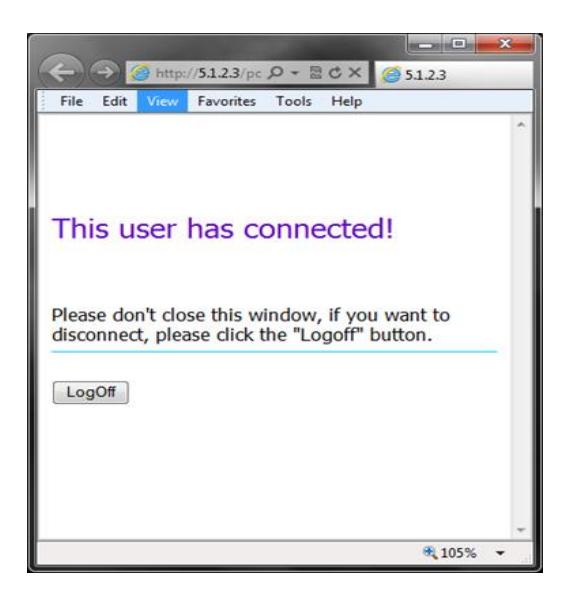

2. หลังจำกคลิ๊กปุ่ม Logoff หน้ำต่ำง Broswer จะแสดงผลข้อควำม Logoff succeeded

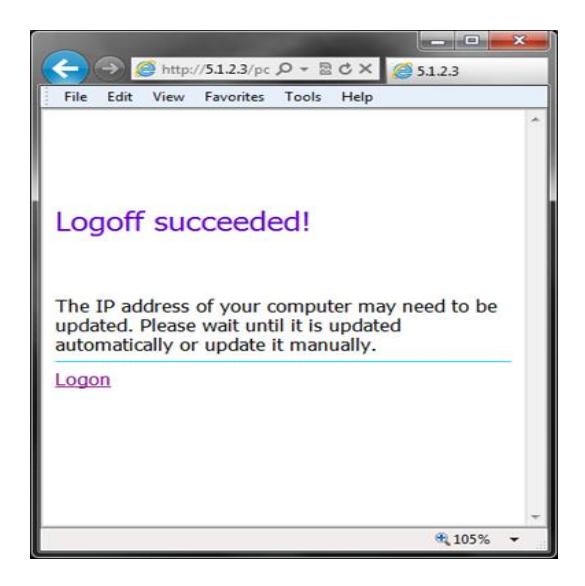

**การขอใช้บริการห้องเรียน และ Training**

1. ตรวจเช็คตำรำงกำรใช้ห้องว่ำงหรือไม่

ไปที่ www.sit.kmutt.ac.th

- 2. เลือก Room Checking
- 3. ถ้าห้องว่าง โปรดดำเนินการติดต่อเจ้าหน้าที่ดังนี้

#### **ปริญญาตรี**

- 1. ติดต่อด้วยตนเอง ที่เคำน์เตอร์ประชำสัมพันธ์ อำคำร SIT ชั้น2 ฝ่ำยบริกำรกำรศึกษำ ระดับปริญญำตรี
	- 1.1 สำขำ เทคโนโลยีสำรสนเทศ (IT) ติดต่อพี่ตุ๊ก
	- 1.2 สำขำ วิทยำกำรคอมพิวเตอร์ (CS) ติดต่อพี่นิค
- 2. นักศึกษาที่ทำกิจกรรมติดต่อฝ่าย SRM โทร. 9887 และ 9889

**ปริญญาโท**

- 1. ส่ง E-mail หรือโทรศัพท์แจ้งฝ่ำยบริกำรกำรศึกษำ
- 2. โทร. 9849 และ 9862 ฝ่ำยบริกำรกำรศึกษำ ระดับปริญญำโท

#### **หมายเหตุ**

นักศึกษำต้องแจ้งเหตุผลกำรขอใช้ห้องให้เจ้ำหน้ำที่ ทรำบทุกครั้ง เวลำที่สำมำรถเปิดให้บริกำรได้

- 1. วันจันทร์ วันศุกร์ ตั้งแต่เวลำ 09.00 21.00 น.
- 2. วันเสำร์ วันอำทิตย์ ตั้งแต่เวลำ 08.00 19.00 น.
- \*\*\*ในช่วงปิดภำคเรียนของปริญญำโท ตั้งแต่เวลำ 09.00 17.00 น.

#### **แบบฟอร์มบริการของส่วนงาน Infrastructure**

- **1. ไปที่เว็บคณะ www.sit.kmutt.ac.th**
- **2. เลือก FOR STUDENTS**
- **3. เลือก INFRASTRUCTURE SERVICES**
- **4. ดาวน์โหลดแบบฟอร์มบริการต่างๆ (Service Forms)**

**หมายเหตุ กรณีที่จะต้องให้อาจารย์ลงนาม นักศึกษาต้องพิมพ์แบบฟอร์ม ให้เรียบร้อย และให้อาจารย์ลงนาม ก่อนส่งให้ฝ่ ายบริการการศึกษา ที่ชั้น 2 อาคาร SIT**

#### **ปัญหาที่พบบ่อยๆ**

- **1. เครื่องพิมพ์หมึกหมด หรือไม่สามารถใช้พิมพ์งานได้**
- **2. เครื่องปรับอากาศเสีย เปิ ดไม่ติด มีน ้าหยด**
- **3. เครื่องคอมพิวเตอร์มีปัญหาไม่สามารถใช้งานได้**
- **4. ระบบ Access Control (เช่น ถาบบัตรเข้าประตูไม่ได้คู่มือหน้าท่ี5)**
- **5. หรือ ขอค าปรึกษาเกี่ยวกับงานบริการของงานโครงสร้างพื้นฐาน**

## **ช่องทางใการแจ้งปัญหา/รับข้อเสนอแนะ/ข้อร้องเรียน**

- **1. ส่ง mail แจ้งได้ที่ : servicedesk@sit.kmutt.ac.th**
- **2. โทรศัพท์ ที่หมายเลข : 02-470-9820 02-470-9878-79 (นักศึกษาสามารถใช้โทรศัทพ์ที่เคาน์เตอร์รปภ.อาคาร SIT ชั้น 1 และอาคาร CB2 ชั้น 3 หน้าห้อง CB2306**
- **3. ติดต่อเจ้าหน้าที่โดยตรง: อาคาร SIT ชั้น 2 เคาน์เตอร์ประชาสัมพันธ์ อาคาร CB2 ชั้น 3 ห้อง CB2310**

**การเขียนใบค าร้อง Online ของคณะฯ**

- 1. ไปที่เว็บคณะ www.sit.kmutt.ac.th
- 2. เลือก FOR STUDENTS
- 3. ใส่ Username&Password)
- 4. เลือกหัวข้อ ใบคำร้องออนไลน์

**Classroom on Demand (E-Learning)**

- 1. ไปที่เว็บคณะ www.sit.kmutt.ac.th
- 2. เลือกหัวข้อ Classroom on Demand

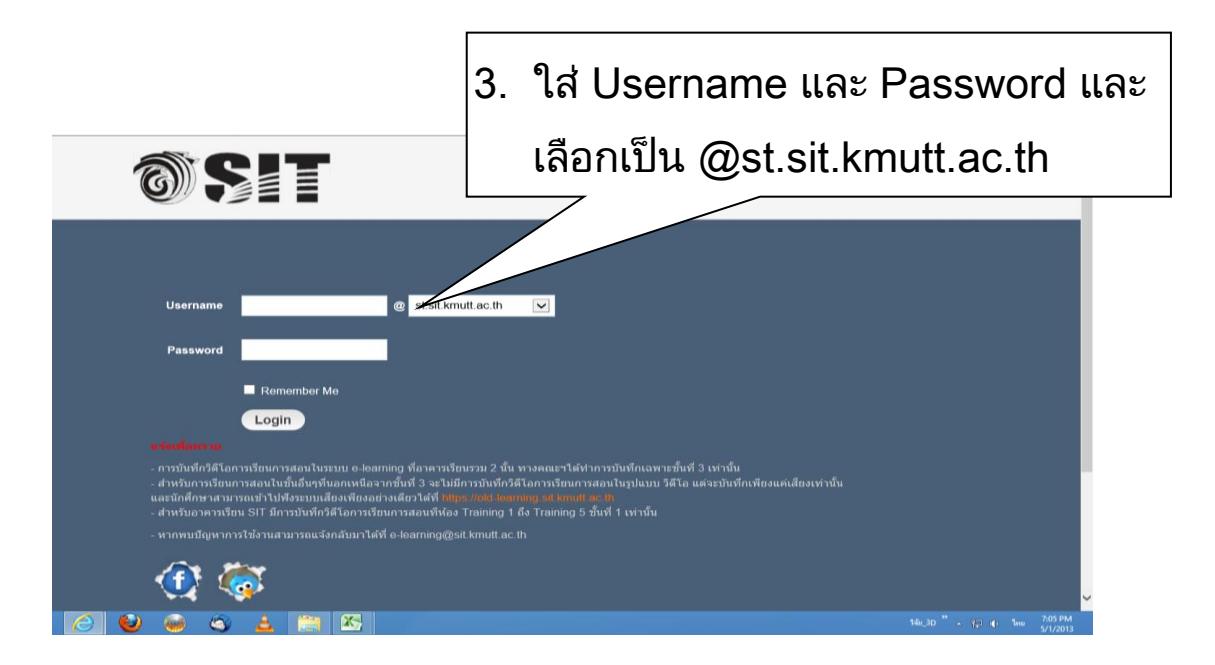

# **ระเบียบการใช้ห้องปฏิบัติการคอมพิวเตอร์ คณะเทคโนโลยีสารสนเทศ**

- **1. ห้องปฎิบัติการคอมพิวเตอร์ ให้บริการเฉพาะนักศึกษาคณะเทคโนโลยีสารสนเทศ**
- **2. ให้นักศึกษาที่ออกจากห้อง LAB คอมพิวเตอร์ เป็ นคนสุดท้ายปิ ดไฟ และเครื่องปรับอากาศในห้องทุกจุด**
- **3. นักศึกษาที่เข้าใช้ห้องปฎิบัติการคอมพิวเตอร์ ต้องแต่งกายสุภาพ**
- **4. ห้ามเล่นเกมส์ หรือห้ามใช้เครื่องคอมพิวเตอร์ท าการอันไม่เหมาะสม**
- **5. ห้ามส่งเสียงดังรบกวนผู้อ่ืน**
- **6. ห้ามน าอาหาร ขนม และเครื่องดื่มเข้ามาในห้องบริการคอมพิวเตอร์**
- **7. รักษาความสะอาดในการเข้าใช้ห้อง**
- **8. ห้ามนักศึกษาท า File Sharing แบบ Peer to Peer ออกนอกมหาวิทยาลัยฯ โดยเด็ดขาด**
- **9. ห้ามเคลื่อนย้าย ดัดแปลงและถอดอุปกรณ์ใด ๆ จากเครื่องคอมพิวเตอร์**
- **10. นักศึกษาที่น าเครื่องคอมพิวเตอร์ หรือ คอมพิวเตอร์โน๊ตบุ๊ค เข้ามาใช้งาน ภายในคณะ จะไม่สามารถใช้งานเครือข่ายได้ (ยกเว้นคอมพิวเตอร์โน๊ตบุ๊คที่ลงทะเบียนสามารถใช้งานผ่านระบบเครือข่าย ไร้สาย Wireless LAN ได้ตามปกติ) เนื่องจากได้ท าการป้องกัน และอนุญาตให้ใช้ งานได้เฉพาะเครื่องที่ติดตั้งตรงตาม ต าแหน่งโต๊ะเท่านั้น**
- **11. ห้ามเก็บทรัพย์สินท่ีมีค่าไว้ในห้อง หรือวางทิง้ไว้กรณีเกิดการสูญหาย คณะฯ จะไม่รับผิดชอบใด ๆ ทั้งสิ้น**

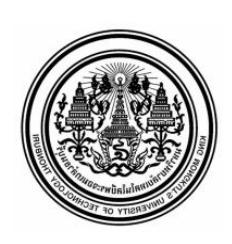

## ประกำศ

เรื่อง ระเบียบกำรใช้ห้องปฏิบัติกำรคอมพิวเตอร์ คณะ เทคโนโลยีสำรสนเทศ

 ตำมประกำศระเบียบกำรใช้ห้องปฏิบัติกำรคอมพิวเตอร์ คณะ เทคโนโลยีสำรสนเทศ ขอให้นักศึกษำทุกท่ำนที่ใช้บริกำร ห้องปฎิบัติกำรทุกห้องของคณะฯ โปรดปฎิบัติตำมอย่ำงเคร่งครัด กรณีที่ ท่ำนไม่ปฎิบัติตำมระเบียบกำรใช้ห้องปฎิบัติกำรคอมพิวเตอร์ ทำงคณะฯ มี ควำมจ ำเป็นที่จะระงับกำรให้บริกำรห้องปฎิบัติกำรตำม ้ระยะเวลาดังต่อไปนี้ และจะยึดบัตรประจำตั๊วนักศึกษาของนักศึกษา

ที่ไม่ปฎิบัติตำมระเบียบดังกล่ำว

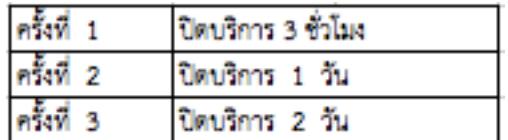

\* หลังจำกครั้งที่ 3 จะเริ่ม

ประกำศ ณ วันที่ 16 กรกฎำคม 2551